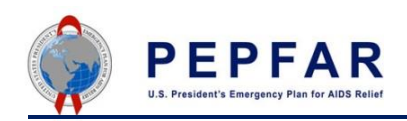

Clearing your browser cache is a best practice to diagnose DATIM system access and other issues, especially for Internet Explorer users. Follow these steps and tips on how to clear your browser cache.

By using the **Browser Cache Cleaner** app in DATIM, you won't need to worry about the possibility of altering your browser settings or configurations. To use the **Browser Cache Cleaner** application in DATIM:

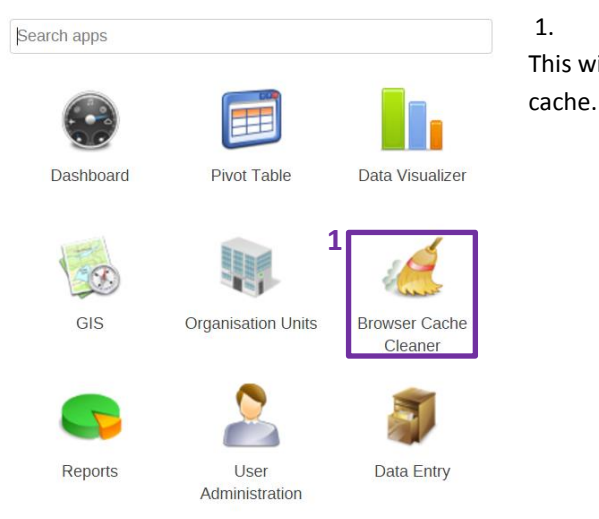

- 2. Click the *Select all* button to select all available options (the boxes will all be checked once clicked).
- 3. Select *Clear*. A pop-up window will appear asking if you would like to proceed.

**DURCAL** 

1. From the application icon, select the *Browser Cache Cleaner* application. This will take you to a new page asking you what you would like to clear from your

## DHIS 2 browser cache cleaner **Local Storage**

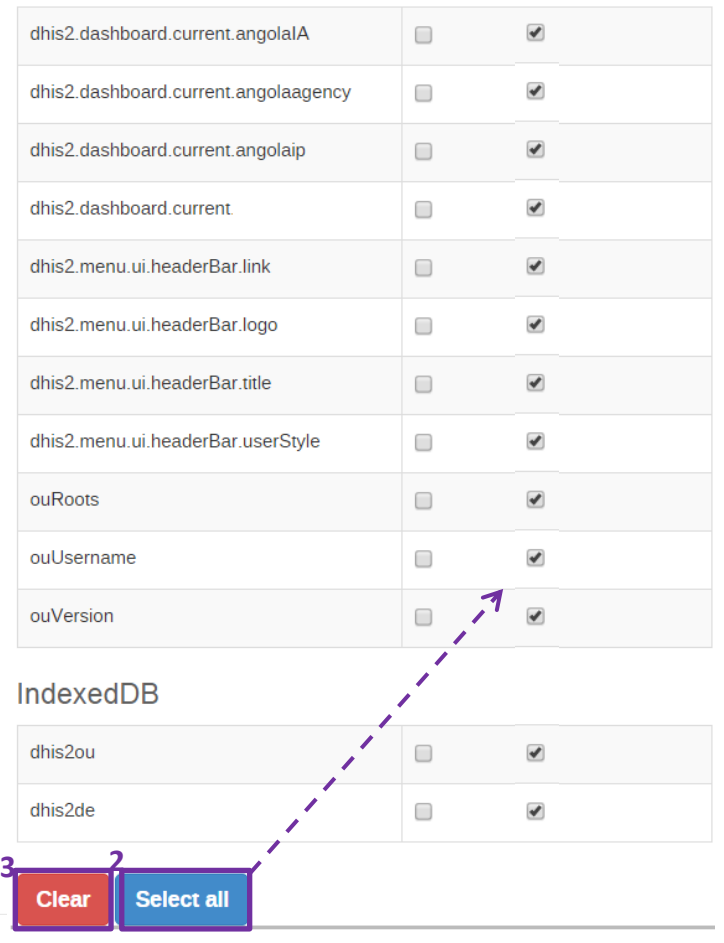

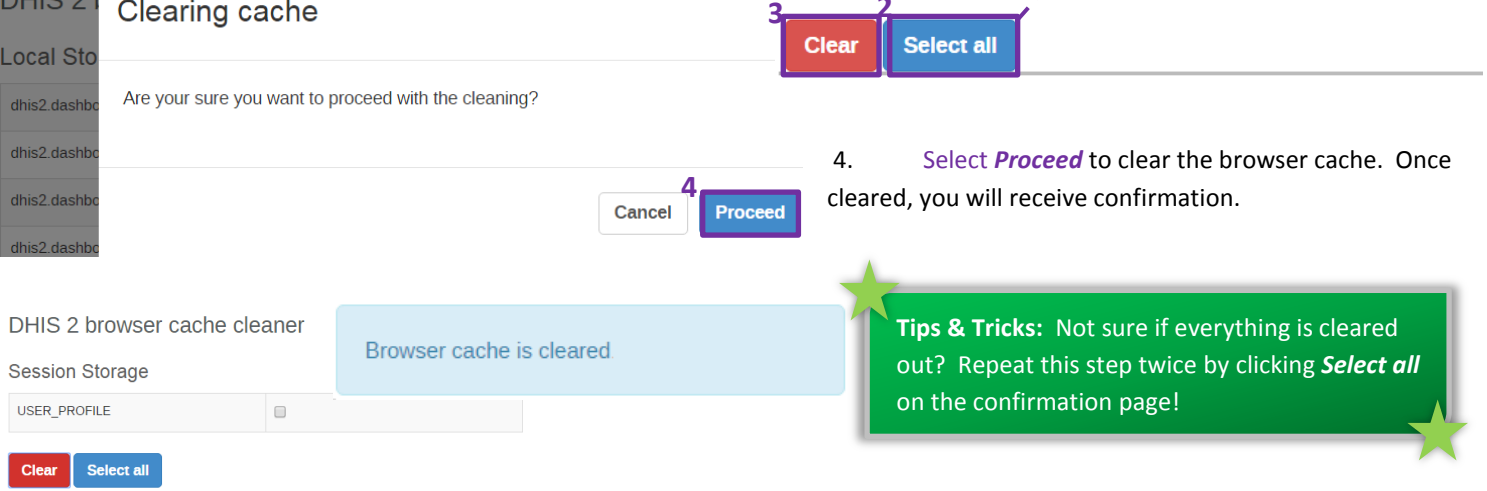

Prefer clearing your cache through your browser? Follow these [steps!](/hc/en-us/articles/204199925-How-to-Clear-the-Browser-Cache)